Releasing reviews (scores/comments) to authors (login at [www.sae.org/mytechzone\)](http://www.sae.org/mytechzone):

1) Drill into a specific paper in MyTechZone.

2) Click on the Monitor Reviews tab

3) Click the view/Edit link to review the comments to ensure they are appropriate. The comments open in an editor so organizer can edit the comments if necessary to make them more appropriate.

4) Click the Yes button to make the comments viewable to the author

5) Click Save and Close

6) Click the Send review to Author button located at the top right of the reviewers entry. (Note if you already clicked this button earlier, it will read Review Sent

to Author – Organizer can resend the review by clicking the button again.

7) MTZ sends the author an email with a link that leads to the score page.

Here are some screenshots of the monitor reviews tab (It is staff view of course, the author isn't shown the reviewers' names – only the reviewer's assigned number.

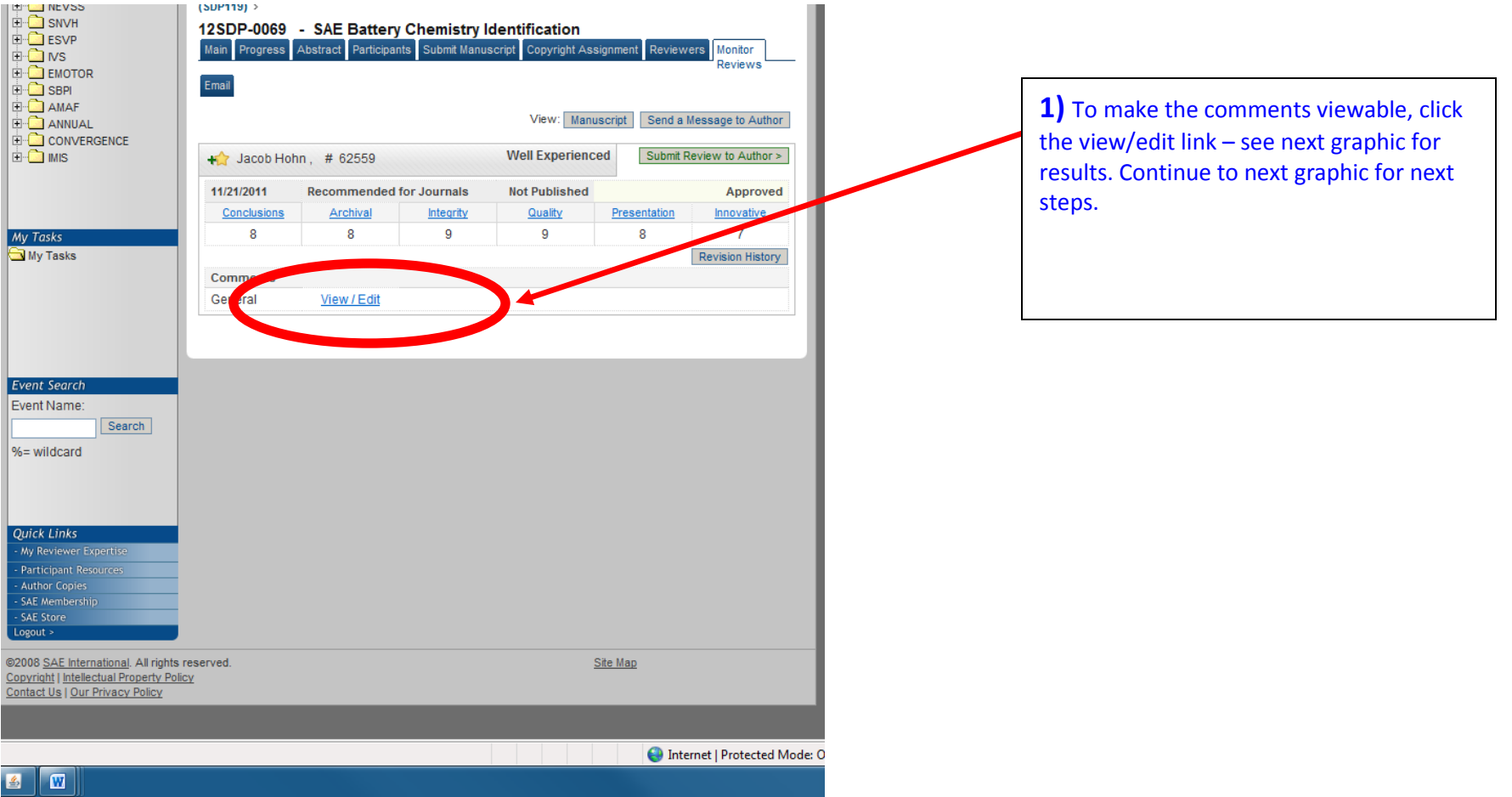

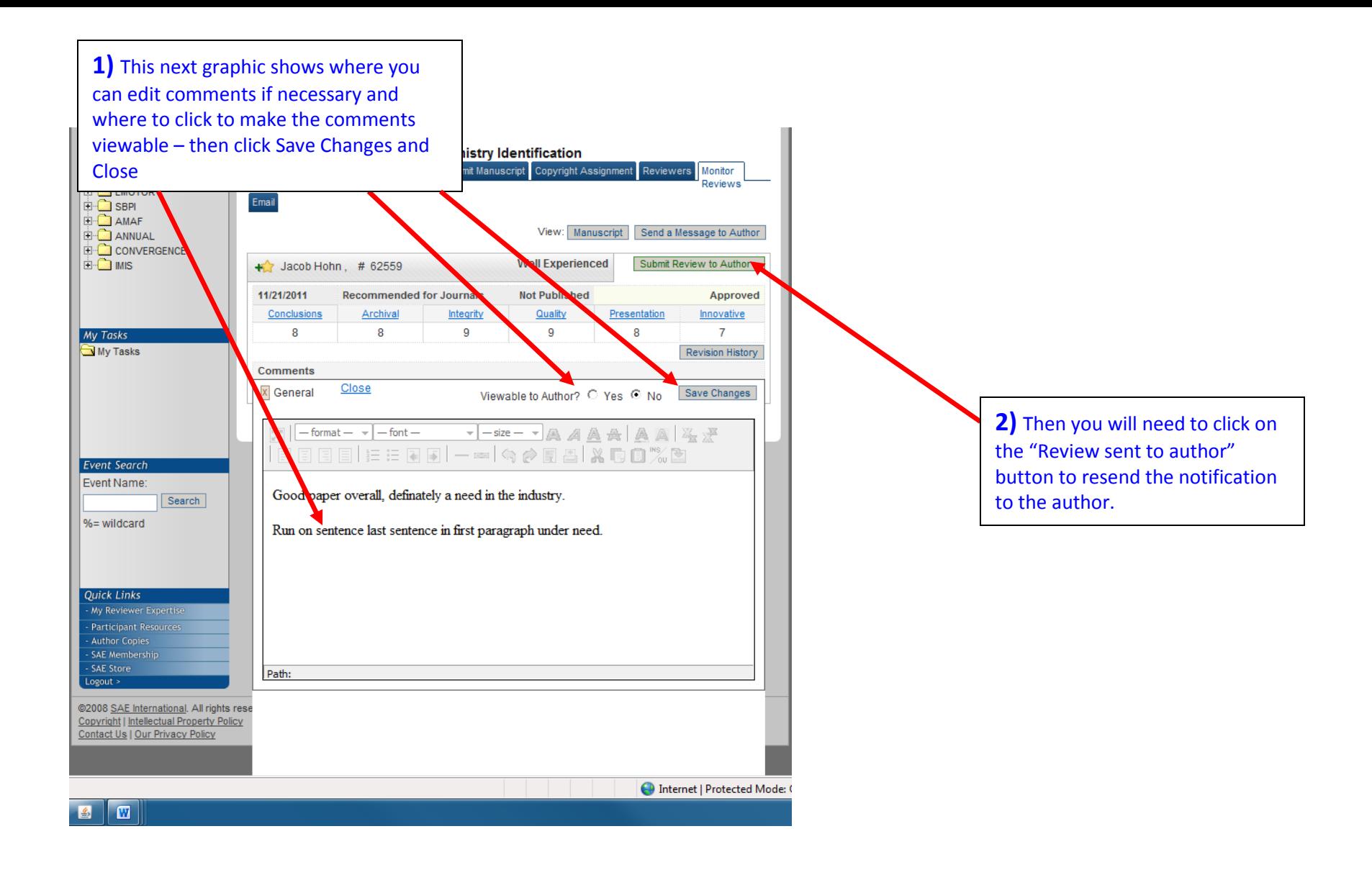